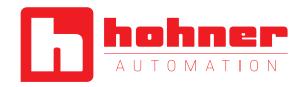

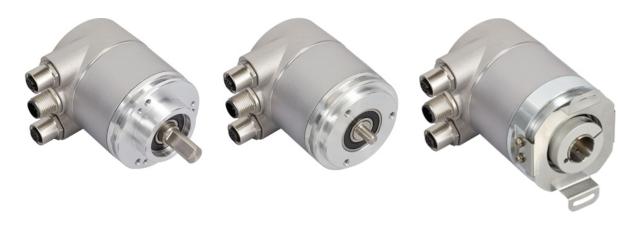

# ABSOLUTE ROTARY ENCODER WITH ETHERNET/IP INTERFACE USER MANUAL

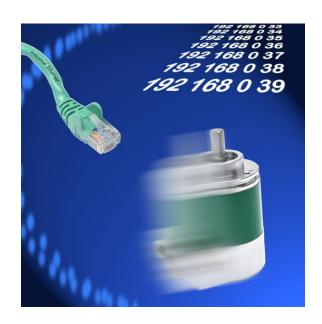

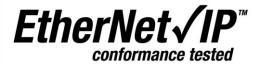

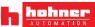

# User Manual

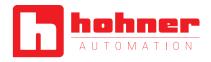

| 1. Introduction 4                                                   |
|---------------------------------------------------------------------|
| 1.1 Control and Information Protocol (CIP)5                         |
| 1.2 Object model 5                                                  |
| 2. Data Transmission 6                                              |
| 2.1 Implicit Messaging I/O Connection 9                             |
| 2.1.1 I/O Assembly Instances                                        |
| 2.1.1.1 Data Attribute Format                                       |
| 2.1.2 Data Mapping                                                  |
| 2.1.3 Data Mapping (Parameter)                                      |
| 2.1.3.1 Data Offset                                                 |
| 2.1.4 Connection Path                                               |
| 2.2 Explicit Messaging11                                            |
| 2.2.1 CIP Common Services for Position sensor obje                  |
| (Class 0x23 <sub>hex</sub> )                                        |
| Save / Restore                                                      |
| 2.2.2 Position Sensor Objects                                       |
|                                                                     |
| 2.3 TCP/IP Interface Object                                         |
| 2.3.1 Status Instance Attribute (01 <sub>hex</sub> )                |
| 2.3.2 Configuration Instance Attribute (02 <sub>hex</sub> ) 15      |
| 2.3.3 Configuration Control Inst. Attribute (04 <sub>hex</sub> ) 15 |
| 2.3.4 Physical Link Object (05 <sub>hex</sub> )                     |
| 2.3.5 Interface Configuration (06 <sub>hex</sub> )                  |
| 2.3.6 Host Name                                                     |
| 2.4 Ethernet Link Object17                                          |
| 2.4.0 Instance Attributes                                           |
| 2.4.1 Interface Flags                                               |
| 2.4.2 Common Services                                               |
| 2.4.3 Link Object Instances                                         |
| 2.5 Setting parameters with scanners20                              |
| 2.5.1 Read out position value                                       |
| 2.5.2 Set preset value                                              |
| 2.5.3 Get preset value                                              |
| 3 Diagnostic23                                                      |
| 4 Programmable Parameters25                                         |
| 4.1 Encoder parameters for Position Sensor Object                   |
| Class 23hex                                                         |
| 4.1.1 Direction counting25                                          |
| 4.1.2 Scaling function control                                      |
| 4.1.3 Resolution per revolution                                     |
| 4.1.4 Total resolution                                              |
| 4.1.5 Preset value 26                                               |

|     | 4.1.6 Velocity Format                 | 27 |
|-----|---------------------------------------|----|
|     | 4.1.7 Velocity Filter                 |    |
|     | 4.1.8 Endless Shaft                   |    |
|     | 5. Installation                       | 28 |
|     | 5.1 Electrical connection             | 28 |
|     | 5.2 Ethernet cables                   | 28 |
|     | 6 Power On                            | 29 |
|     | 7 Installation                        | 29 |
|     | 7.1 Rockwell configuration tools      | 29 |
|     | 7.1.1 Setting IP-Address (BOOTP/DHCP) | 29 |
|     | 7.1.2 Configuration RSLinx Classic™   | 31 |
|     | 7.1.3 RSNetWorx™                      | 33 |
| ect | 7.1.4 Configuration RSLogix 5000      | 36 |
|     | 7.2 Schneider configuration tools     | 43 |
|     | 7.2.1 Setting configuration           | 43 |
|     | 7.2.2 Online configuration            | 46 |
|     | 9 Glossar                             | 48 |

### **User Manual**

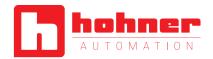

### 1. Introduction

Absolute rotary encoders provide a definite value for every possible position. All these values are reflected on one or more code discs. The beams of infrared LEDs are sent through code discs and detected by Opto-Arrays. The output signals are electronically amplified and the resulting value is transferred to the interface.

The absolute rotary encoder has a maximum resolution of 65536 steps per revolution (16 Bit). The Multi-Turn version can detect up to 16384 revolutions (14 Bit). Therefore the largest resulting resolution is 30 Bit = 1.073.741.824 steps. The standard Single-Turn version has 13 Bit, the standard Multi-Turn version 25 Bit.

The integrated Ethernet interface of the absolute rotary encoder supports all necessary the EtherNet/IP functions.

The protocol supports the programming of the following additional functions in several ways:

Code sequence (Complement)

Resolution per revolution

Total resolution

Preset value

**IP-Address** 

The general use of absolute rotary encoders with EtherNet/IP interface is guaranteed. The data will transmit in a standard Ethernet frame in the data section, see at the bottom of this side the pink field with the blue frame.

The MAC Address for each encoder is available on the type label.

The IP address can be programmed with DHCP or BOOTP by configuration tools of the PLC.

The physical interface support Autonegotiation and Autocrossing.

General information's about EtherNet/IP are available:

www.ethernetip.de (German)
www.odva.org/default.aspx?tabid=67 (English)

Setup of an Ethernet data package on layer 2

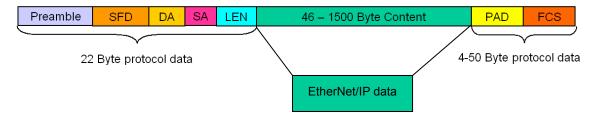

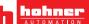

### **User Manual**

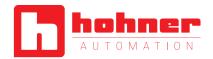

### 1.1 Control and Information Protocol (CIP)

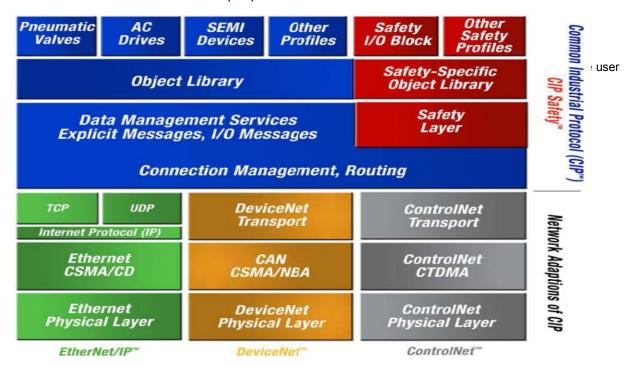

### 1.2 Object model

EtherNet/IP describes all data and functions of a device considering an object model. By means of that object-oriented description, a device can be defined complete with single objects. A object is defined across the centralization by associated attributes (e.g. process data), its functions

(read- or write access of a single attribute) as well as by the defined behavior. The absolute rotary encoder support the Encoder Device Type:  $22_{hex}$  or Generic Device Type:  $0_{hex}$ . This is programmable, see chapter 4.1.6. All parameters will be used with Big Endian notation.

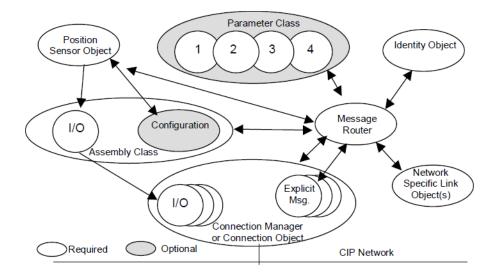

### **User Manual**

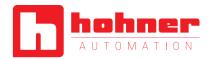

### 2. Data Transmission

The data transmission in the EtherNet/IP network is realized by implicit or explicit messaging. Explicit messages are split in unconnected and connec-

tion based versions. Unconnected messages will be use i.e. by EtherNet/IP scanners.

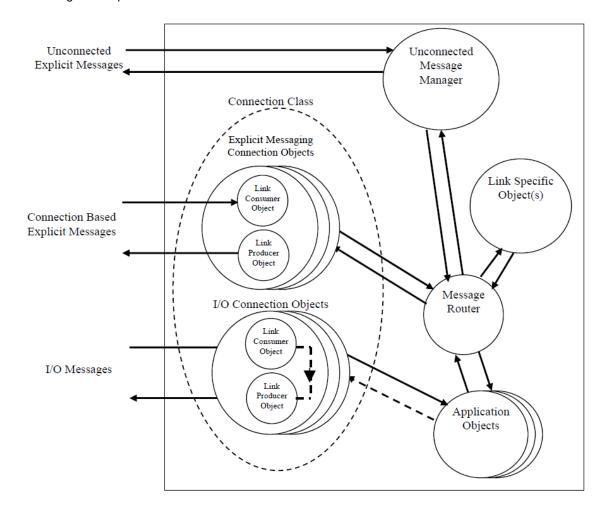

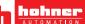

### **User Manual**

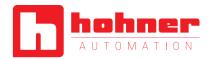

### **Exclusive-Owner, Input Only Listen Only**

It is possible to open 256 connections to the encoder. One could be an Exclusive Owner connection, 255 additional connections can be realized mixed in Input Only or Listen Only.

With an Exclusiv Owner connection can be transmit the parameters (cycle time, configuration and Assembly Instances) to the encoder.

Input Only connections can only work if all of the parameters are according to the encoder parameters.

Listen Only need an connection of Excusiv Owner or Input Only.

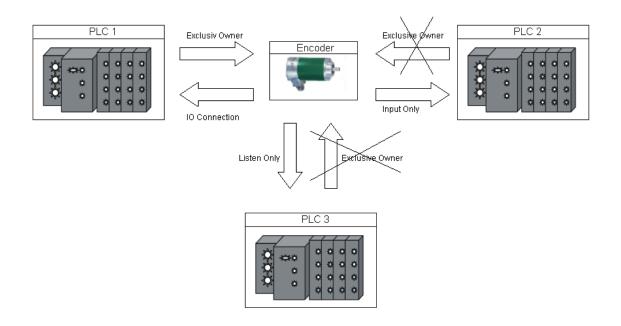

| Assembly           | Config                    | Output Instance           | Input Instance                 |
|--------------------|---------------------------|---------------------------|--------------------------------|
| Connection Manager | Config                    | Connection Point 1        | Connection Point 2             |
| Evaluais Osman     | 0,400                     | 0,00 (405)                | 0x01 Position value            |
| Exclusiv-Owner     | 0x6A <sub>hex</sub> (106) | 0x69 <sub>hex</sub> (105) | 0x03 Position value + velocity |
| In a st Only       | 004 (400)                 | 004 (400)                 | 0x01 Position value            |
| Input Only         | 0x6A <sub>hex</sub> (106) | 0x64 <sub>hex</sub> (100) | 0x03 Position value + velocity |
| Lietan Only        |                           | 0,404)                    | 0x01 Position value            |
| Listen Only        | -                         | 0x65 <sub>hex</sub> (101) | 0x03 Position value + velocity |
| Demo-Scanner       | 0x68 <sub>hex</sub> (104) | 0x67 <sub>hex</sub> (103) | 0x66 <sub>hex</sub> (102)      |

### **User Manual**

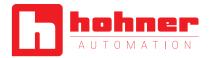

### Communication check

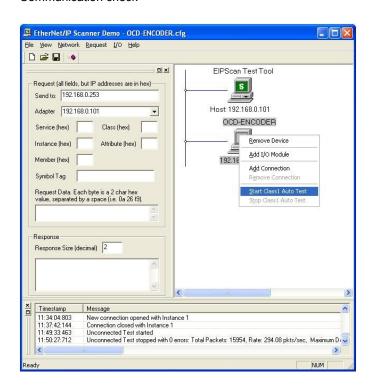

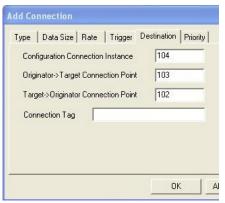

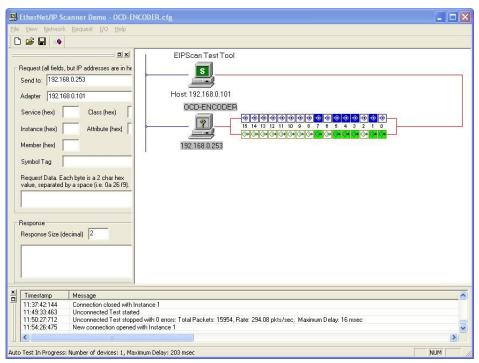

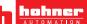

### **User Manual**

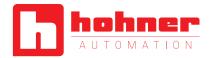

### 2.1 Implicit Messaging I/O Connection

Provide dedicated, special-purpose communication paths between a producing application and one or more consuming applications for the purpose of moving application-specific data. This is often referred to as implicit messaging. Class 0 and 1 are supported.

### 2.1.1 I/O Assembly Instances

| Instance | Туре  | Name                        |
|----------|-------|-----------------------------|
| 1        | Input | Position Value              |
| 3        | Input | Position Value and Velocity |

### 2.1.1.1 Data Attribute Format

| Instance | Byte | Bit 7                      | Bit 6       | Bit 5   | Bit 4 | Bit 3 | Bit 2 | Bit 1 | Bit 0 |
|----------|------|----------------------------|-------------|---------|-------|-------|-------|-------|-------|
|          | 0    | Position                   | Value (low  | / Byte) |       |       |       |       |       |
| _        | 1    |                            |             |         |       |       |       |       |       |
| ı        | 2    |                            |             |         |       |       |       |       | _     |
|          | 3    | Position Value (high byte) |             |         |       |       |       |       |       |
|          | 0    | Position                   | Value (low  | / Byte) |       |       |       |       |       |
|          | 1    |                            |             |         |       |       |       |       |       |
|          | 2    |                            |             |         |       |       |       |       |       |
| 3        | 3    | Position                   | Value (hig  | h byte) |       |       |       |       |       |
| 3        | 4    | Velocity (low Byte)        |             |         |       |       |       |       |       |
|          | 5    |                            |             |         |       |       |       |       |       |
|          | 6    |                            |             |         |       |       |       |       |       |
|          | 7    | Velocity                   | (high byte) | )       |       |       |       |       |       |

### 2.1.2 Data Mapping

| Data Component | Class           |                   | Instance | Attribute      |                   |
|----------------|-----------------|-------------------|----------|----------------|-------------------|
| Name           | Name            | Number            | Number   | Name           | Number            |
| Position Value | Position Sensor | 23 <sub>hex</sub> | 1        | Position Value | 0A <sub>hex</sub> |
| Velocity       | Position Sensor | 23 <sub>hex</sub> | 1        | Velocity       | 18 <sub>hex</sub> |

# **User Manual**

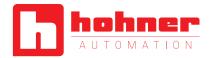

### 2.1.3 Data Mapping (Parameter)

On every Forward Open Request, the following parameters, will be sent from the controller to the encoder.

Assembly Instance Configuration: 7, size 12 Bytes

| Configuration Parameter                  | Class           |                   | Instance | ice Attribute                            |                   |
|------------------------------------------|-----------------|-------------------|----------|------------------------------------------|-------------------|
| Name                                     | Name            | Number            | Number   | Name                                     | Number            |
| Direct Counting Toggle                   | Position Sensor | 23 <sub>hex</sub> | 1        | Direct Counting Toggle                   | 0C <sub>hex</sub> |
| Scaling Function Control                 | Position Sensor | 23 <sub>hex</sub> | 1        | Scaling Function Control                 | 0E <sub>hex</sub> |
| Measuring units per Revolution           | Position Sensor | 23 <sub>hex</sub> | 1        | Measuring Units per Span                 | 10 <sub>hex</sub> |
| Total Measuring Range in measuring units | Position Sensor | 23 <sub>hex</sub> | 1        | Total Measuring Range in measuring units | 11 <sub>hex</sub> |
| Velocity Format                          | Position Sensor | 23 <sub>hex</sub> | 1        | Velocity Format                          | 19 <sub>hex</sub> |

### 2.1.3.1 Data Offset

| Byte<br>Offset | Bit 7                                                | Bit 6                                               | Bit 5       | Bit 4       | Bit 3 | Bit 2 | Bit 1 | Bit 0 |
|----------------|------------------------------------------------------|-----------------------------------------------------|-------------|-------------|-------|-------|-------|-------|
| 0              | Direction                                            | Counting                                            | Toggle      |             |       |       |       |       |
| 1              | Scaling F                                            | unction C                                           | ontrol      |             |       |       |       |       |
| 2              | Measurir                                             | ng units pe                                         | r Revolutio | on (low byt | te)   |       |       |       |
| 3              |                                                      |                                                     |             |             |       |       |       |       |
| 4              |                                                      |                                                     |             |             |       |       |       |       |
| 5              | Measuring units per Revolution (high byte)           |                                                     |             |             |       |       |       |       |
| 6              | Total Me                                             | Total Measuring Range in measuring units (low byte) |             |             |       |       |       |       |
| 7              |                                                      |                                                     |             |             |       |       |       |       |
| 8              |                                                      |                                                     |             |             |       |       |       |       |
| 9              | Total Measuring Range in measuring units (high byte) |                                                     |             |             |       |       |       |       |
| 10             | Velocity                                             | Velocity Format (low byte)                          |             |             |       |       |       |       |
| 11             | Velocity                                             | (high byte)                                         |             |             |       |       |       |       |

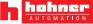

### **User Manual**

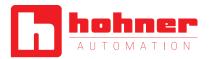

### 2.1.4 Connection Path

Is made up of a byte stream that defines the application object to which a connection instance applies.

This path will be created from the configuration tools and are available in the EDS file too. This

path will sent during power up to the encoder. For some tools it is necessary to use the connection path as parameter:

# [20] [04] [24 6A] <mark>[2C 69] [2C 01]</mark> [80 06 00 01 00100000 00200000 041F]

| Segment<br>Groups | Segment                      | Description                                                    |  |  |  |
|-------------------|------------------------------|----------------------------------------------------------------|--|--|--|
| <u> </u>          |                              |                                                                |  |  |  |
| Application Path  | 20 04                        | Assembly object class                                          |  |  |  |
|                   | 24 6A                        | Instance segment type with Assembly Instance                   |  |  |  |
|                   |                              | 0x6A <sub>hex</sub> (105) (Configuration)                      |  |  |  |
|                   | 2C 69                        | Assembly Instance 0x69 <sub>hex</sub> (106) (Output controller |  |  |  |
|                   |                              | to encoder)                                                    |  |  |  |
|                   | <mark>2C 01</mark>           | I/O Assembly Instance 1 (Position value)                       |  |  |  |
|                   | 80 06                        | Data segment with lenght of 6 Bytes                            |  |  |  |
|                   | 00 01 00100000 00200000 041F | Configuration Data, see chapter 2.1.3.1 for details            |  |  |  |

### 2.2 Explicit Messaging

Provide generic, multi-purpose communication paths between two devices. These connections often are referred to as just Messaging Connections. Explicit Messages provide the typical request/response-oriented network communications. Class 2 and 3 are supported.

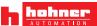

# User Manual

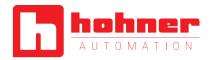

### 2.2.1 CIP Common Services for Position sensor object (Class 0x23<sub>hex</sub>)

| Supported Service Code | Service Name         | Comment                                                  |
|------------------------|----------------------|----------------------------------------------------------|
| 05 <sub>hex</sub>      | Reset                | Boot up of the encoder, the programmed parameter         |
|                        |                      | from the customer will use again                         |
| 0E <sub>hex</sub>      | Get_Attribute_Single | Read out attribute from the encoder                      |
| 10 <sub>hex</sub>      | Set_Attribute_Single | Write attribute to the encoder                           |
| 15 <sub>hex</sub>      | Restore              | Restore the saved parameters. Use instance 0 of posi-    |
|                        |                      | tion sensor class to restore all configuration parameter |
|                        |                      | at once. To restore single parameter use instance 1 of   |
|                        |                      | position sensor class with attribute number as argu-     |
|                        |                      | ment (see next table).                                   |
| 16 <sub>hex</sub>      | Save                 | Save the parameters from chapter 2.1.3 to the nonvol-    |
|                        |                      | atile memory. Use instance 0 of position sensor class    |
|                        |                      | to save all configuration parameter at once.             |

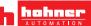

# User Manual

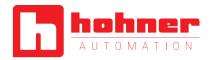

### 2.2.2 Position Sensor Objects

Instance Attributes (Get: read, Set: write + read)

Class Code: 23<sub>hex</sub>

| Attrib. ID        | Access | Name                                     | Data Type      | Description                                                                  |
|-------------------|--------|------------------------------------------|----------------|------------------------------------------------------------------------------|
| 01 <sub>hex</sub> | Get    | Number of Attributes                     | USINT          | Number of supported Attributes                                               |
| 02 <sub>hex</sub> | Get    | Attribute List                           | Array of USINT | List of supported Attribute                                                  |
| 0A <sub>hex</sub> | Get    | Position Value Signed                    | DINT           | Current position signed                                                      |
| 0B <sub>hex</sub> | Get    | Position Sensor Type                     | UINT           | Specifies the device type                                                    |
| 0C <sub>hex</sub> | Set    | Direction Counting Toggle                | Boolean        | Controls the code sequence clockwise or counterclockwise                     |
| 0E <sub>hex</sub> | Set    | Scaling Function Control                 | Boolean        | Scaling function on/off                                                      |
| 10 <sub>hex</sub> | Set    | Measuring units per Span                 | UDINT          | Resolution for one revolution                                                |
| 11 <sub>hex</sub> | Set    | Total Measuring Range in Measuring Units | UDINT          | Total resolution                                                             |
| 13 <sub>hex</sub> | Set    | Preset Value                             | DINT           | Setting a defined position value                                             |
| 18 <sub>hex</sub> | Get    | Velocity Value                           | DINT           | Current speed in format of attribute 19 <sub>hex</sub> and 2A <sub>hex</sub> |
| 19 <sub>hex</sub> | Set    | Velocity Format                          | ENGUINT        | Format of the velocity attributes                                            |
| 29 <sub>hex</sub> | Get    | Operating Status                         | BYTE           | Encoder diagnostic operating status                                          |
| 2A <sub>hex</sub> | Get    | Physical Resolution Span                 | UDINT          | Resolution for one revolution                                                |
| 2B <sub>hex</sub> | Get    | Number of Spans                          | UINT           | Number of revolutions                                                        |
| 33 <sub>hex</sub> | Get    | Offset Value                             | DINT           | Shift position value with the calculated value                               |
| 64 <sub>hex</sub> | Set    | Device Type                              | DINT           | Encoder device = 22 <sub>hex</sub> Generic device = 0 (default)              |
| 65 <sub>hex</sub> | Set    | Endless Shaft                            | DINT           | Off = 0, On = 1, Auto = 2                                                    |
| 66 <sub>hex</sub> | Set    | Velocity Filter                          | DINT           | Fine = 0, Middle = 1, Raw = 2                                                |

# User Manual

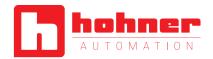

# 2.3 TCP/IP Interface Object

The TCP/IP Interface Object provides the mechanism to configure a device's TCP/IP network interface. With this parameter it is possible i.e. to

read or write the device's IP Address and Network Mask.

Class Code: F5hex

| Attribute<br>ID   | Access | Name                     | Data Type    | Description                                           |
|-------------------|--------|--------------------------|--------------|-------------------------------------------------------|
| 01 <sub>hex</sub> | Get    | Status                   | DWORD        | Interface status, details in chapter 2.3.1            |
| 02 <sub>hex</sub> | Get    | Configuration Capability | DWORD        | Interface capability flags, details in chapter 2.3.2  |
| 03 <sub>hex</sub> | Set    | Configuration Control    | DWORD        | Interface control flags, details in chapter 2.3.3     |
| 04 <sub>hex</sub> | Get    | Physical Link Object     | STRUCT of:   | Path to physical link object                          |
|                   |        | Path size                | UINT         | Size of path                                          |
|                   |        | Path                     | Padded EPATH | Logical segments identifying the physical link object |
| 05 <sub>hex</sub> | Set    | Interface Configuration  | STRUCT of:   | TCP/IP network interface configuration                |
|                   |        | IP Address               | UDINT        | The device's IP address                               |
|                   |        | Network Mask             | UDINT        | The device's network mask                             |
| 06 <sub>hex</sub> | Set    | Host Name                | STRING       |                                                       |

### 2.3.1 Status Instance Attribute (01<sub>hex</sub>)

| Bit(s) | Called           | Definition                                                                          |                                                      |  |
|--------|------------------|-------------------------------------------------------------------------------------|------------------------------------------------------|--|
|        |                  |                                                                                     | 0 = The Interface Configuration attribute has not    |  |
|        |                  |                                                                                     | been configured.                                     |  |
|        |                  |                                                                                     | 1 = The Interface Configuration attribute contains   |  |
|        | Interface        | Indicates the status of the                                                         | valid configuration obtained from BOOTP, DHCP or     |  |
| 0-3    | Configuration    | Interface Configuration                                                             | nonvolatile storage.                                 |  |
|        | Status           | attribute.                                                                          | 2 = The Interface Configuration attribute contains   |  |
|        |                  |                                                                                     | valid configuration, obtained from hardware settings |  |
|        |                  |                                                                                     | (e.g.: pushwheel, thumbwheel, etc.)                  |  |
|        |                  |                                                                                     | 3-15 = Reserved for future use.                      |  |
|        | Mcast<br>Pending | Indicates a pending configu                                                         | uration change in the TTL Value and/or Mcast Config  |  |
| 4      |                  | attributes. This bit shall be set when either the TTL Value or Mcast Config attrib- |                                                      |  |
|        |                  | ute is set, and shall be cleared the next time the device starts.                   |                                                      |  |
| 5-31   | Reserved         | Reserved for future use and shall be set to zero.                                   |                                                      |  |

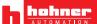

### **User Manual**

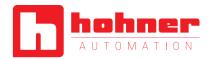

### 2.3.2 Configuration Instance Attribute (02<sub>hex</sub>)

| Bit(s) | Called                                                     | Definition                                                                        |  |
|--------|------------------------------------------------------------|-----------------------------------------------------------------------------------|--|
|        | BOOTP Cli-                                                 | 1 (TRUE) shall indicate the device is capable of obtaining its network configura- |  |
| 0      | ent                                                        | tion via BOOTP.                                                                   |  |
| 1      | DNS Client                                                 | Not supported                                                                     |  |
| 0      | DUOD Oli a mat                                             | 1 (TRUE) shall indicate the device is capable of obtaining its network configura- |  |
| 2      | DHCP Client                                                | tion via DHCP.                                                                    |  |
| 2      | DHCP-DNS                                                   | Not our norted                                                                    |  |
| 3      | Update                                                     | Not supported                                                                     |  |
|        | 0                                                          | 1 (TRUE) shall indicate the Interface Configuration attribute is settable. Some   |  |
| 4      | Configuration                                              | devices, for example a PC or workstation, may not allow the Interface Configura-  |  |
|        | Settable                                                   | tion to be set via the TCP/IP Interface Object.                                   |  |
| 5-31   | Reserved Reserved for future use and shall be set to zero. |                                                                                   |  |

### 2.3.3 Configuration Control Inst. Attribute (04hex)

| Bit(s) | Called                | Definition                                                                    |                                                                                                    |
|--------|-----------------------|-------------------------------------------------------------------------------|----------------------------------------------------------------------------------------------------|
| 0-3    | Startup Configuration | Determines how the device shall obtain its initial configuration at start up. | 0 = The device shall use the interface configuration values previously stored (for example, in non-volatile memory or via hardware switches, etc).  1 = The device shall obtain its interface configuration values via BOOTP.  2 = The device shall obtain its interface configuration values via DHCP upon start-up.  3-15 = Reserved for future use. |

### 2.3.4 Physical Link Object (05<sub>hex</sub>)

This attribute identifies the object associated with the underlying physical communications interface (e.g., an 802.3 interface). There are two components to the attribute: a Path Size (in UINTs) and a Path. The Path shall contain a Logical Segment, type Class, and a Logical Segment, type Instance that identifies the physical link object. The maximum Path Size is 6 (assuming a 32 bit logical segment for each of the class and instance).

The physical link object itself typically maintains link-specific counters as well as any link specific configuration attributes. If the CIP port associated with the TCP/IP Interface Object has an Ethernet physical layer, this attribute shall point to an instance of the Ethernet Link Object (class code =  $F6_{hex}$ ). When there are multiple physical interfaces that correspond to the TCP/IP interface, this attribute shall either contain a Path Size of 0, or shall contain a path to the object representing an internal communications

# User Manual

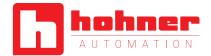

interface (often used in the case of an embedded switch).

For example, the path could be as follows:

| Path | Meaning                                                             |
|------|---------------------------------------------------------------------|
| 0-3  | [20] = 8 bit class segment type; [F6] = Ethernet Link Object class; |
|      | [24] = 8 bit instance segment type; [01] = instance 1.              |

### 2.3.5 Interface Configuration (06<sub>hex</sub>)

| Name                                                                                  | Meaning                                                                                     |  |  |
|---------------------------------------------------------------------------------------|---------------------------------------------------------------------------------------------|--|--|
|                                                                                       | The device's IP address. Value of 0 indicates no IP address has been configured.            |  |  |
| IP Address                                                                            | Otherwise, the IP address shall be set to a valid Class A, B, or C address and shall not be |  |  |
|                                                                                       | set to the loopback address (127.0.0.1).                                                    |  |  |
|                                                                                       | The device's network mask. The network mask is used when the IP network has been            |  |  |
| Network partitioned into subnets. The network mask is used to determine whether an IP |                                                                                             |  |  |
| mask located on another subnet. Value of 0 indicates no network mask address has      |                                                                                             |  |  |
|                                                                                       | figured.                                                                                    |  |  |

### 2.3.6 Host Name

| Name      | Meaning                                                                                  |
|-----------|------------------------------------------------------------------------------------------|
|           | ASCII characters. Maximum length is 64 characters. Shall be padded to an even number     |
| Host Name | of characters (pad not included in length). A length of 0 shall indicate no Host Name is |
|           | configured.                                                                              |

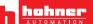

# User Manual

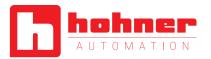

# 2.4 Ethernet Link Object

Class Code: F6<sub>hex</sub>

| Attribute<br>ID   | Access | Name                | Data Type | Description                                                                              | Semantics of Values                                                                                                    |
|-------------------|--------|---------------------|-----------|------------------------------------------------------------------------------------------|----------------------------------------------------------------------------------------------------|
| 01 <sub>hex</sub> | Get    | Revision            | UINT      | Revision of this object                                                                  | The minimum value shall be 1. Shall be 2 or greater if instance attribute 6 is implemented. Shall be 3 if any instance attributes 7-10 are implemented. The maximum value shall be 3. |
| 02 <sub>hex</sub> | Get    | Max Instance        | UINT      | Maximum instance number of an object currently created in this class level of the device |                                                                                                    |
| 03 <sub>hex</sub> | Get    | Number of Instances | UINT      | _                                                                                        | The number of object instances at this class hierarchy level                                                                                                    |

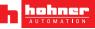

# User Manual

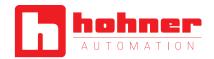

### 2.4.0 Instance Attributes

| ID | Access | Name                        | Data Type         | Description of Attribute                                | Semantics of Values                                                                                                    |
|----|--------|-----------------------------|-------------------|---------------------------------------------------------|----------------------------------------------------------------------------------------------------|
| 1  | Get    | Interface<br>Speed          | UINT              | Interface speed currently in use                        | Speed in Mbps (e.g., 10, 100                                                                                                    |
| 2  | Get    | Interface Flags             | DWORD             | Interface status flags                                  | See chapter 2.4.1                                                                                                    |
| 3  | Get    | Physical<br>Address         | ARRAY of 6 USINTs | MAC layer address                                       | Displayed format "XX-XX-XX-XX-XX"                                                                                                  |
|    |        | Interface<br>Control        | STRUCT of:        | Configuration for physical interface                    |                                                                                                    |
| 6  | Cot    | Control Bits                | WORD              | Interface Control Bits                                  | See table below                                                                                                    |
| 6  | Set    | Forced Inter-<br>face Speed | UINT              | Speed at which the interface shall be forced to operate | Speed in Mbps (10 or 100)                                                                                                    |
| 7  | Get    | Interface Type              | USINT             | Type of interface                                       | 1 = The interface is internal to<br>the device, i.e. in the case of<br>an embedded switch<br>2 = Twisted-pair (e.g.<br>100Base-TX) |
| 8  | Get    | Interface State             | USINT             | Current state of the interface                          | 0 = No link 1 = The interface is enabled and is ready to send and receive data                                                     |
| 10 | Get    | Interface Label             | SHORT_S<br>TRING  | Human readable identification                           | "Internal switch" or<br>"External Port 1" or<br>"External Port 2"                                                                  |

### **Control Bits**

| Bit(s)  | Called         | Definition                                                                   |
|---------|----------------|------------------------------------------------------------------------------|
|         |                | 802.3 link Auto-negotiation: 0 = disabled, 1 = enabled (standard)            |
| 0 Auto- | Auto-negotiate | If Auto-negotiation is disabled then the device shall use the settings indi- |
|         |                | cated by the Forced Duplex Mode and Forced Interface Speed bits.             |
|         | Forced Duplex  | If Auto-negotiation bit = 0 the Forced Duplex Mode bit indicates whether     |
| 1       |                | the interface shall operate in full or half duplex mode.                     |
|         | Mode           | 0 = Half Duplex, 1 = Full Duplex                                             |
| 2-15    | Reserved       | Shall be set to zero                                                         |

### Example

Use on Transmit data size double (4 bytes) 00000064 for Auto-negotiation = disable on 100 MBaud

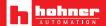

# User Manual

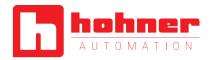

### 2.4.1 Interface Flags

| Bit(s) | Called                           | Definition                                                                                                    |
|--------|----------------------------------|----------------------------------------------------------------------------------------------------|
| 0      | Link Status                      | Indicates whether or not the Ethernet 802.3 communications interface is connected to an active network. 0 indicates an inactive link; 1 indicates an active link. The determination of link status is implementation specific. In some cases devices can tell whether the link is active via hardware/driver support. In other cases, the device may only be able to tell whether the link is active by the presence of incoming packets.                                                                                        |
| 1      | Half/Full Duplex                 | Indicates the duplex mode currently in use. 0 indicates the interface is running half duplex; 1 indicates full duplex. Note that if the Link Status flag is 0, then the value of the Half/Full Duplex flag is indeterminate.                                                                                                    |
| 2-4    | Negotiation Status               | Indicates the status of link auto-negotiation  0 = Auto-negotiation in progress.  1 = Auto-negotiation and speed detection failed. Using default values for speed and duplex. Default values are product-dependent; recommended defaults are 10Mbps and half duplex.  2 = Auto negotiation failed but detected speed. Duplex was defaulted. Default value is product-dependent; recommended default is half duplex.  3 = Successfully negotiated speed and duplex.  4 = Auto-negotiation not attempted. Forced speed and duplex. |
| 5      | Manual Setting<br>Requires Reset | 0 indicates the interface can activate changes to link parameters (autonegotiate, duplex mode, interface speed) automatically. 1 indicates the device requires a Reset service be issued to its Identity Object in order for the changes to take effect.                                                                                                    |
| 6      | Local Hardware<br>Fault          | 0 indicates the interface detects no local hardware fault; 1 indicates a local hardware fault is detected. The meaning of this is product-specific. Examples are an AUI/MII interface detects no transceiver attached or a radio modem detects no antennae attached. In contrast to the soft, possible self-correcting nature of the Link Status being inactive, this is assumed a hard-fault requiring user intervention.                                                                                                    |
| 7      | Reserved                         | Shall be set to zero                                                                                                    |

### 2.4.2 Common Services

| Service<br>Code   | Class            | Instance*   | Service<br>Name          | Description of Service                          |
|-------------------|------------------|-------------|--------------------------|-------------------------------------------------|
| 0E <sub>hex</sub> | Condi-<br>tional | Required    | Get_Attribute<br>_Single | Returns the contents of the specified attribute |
| 10 <sub>hex</sub> | n/a              | Conditional | Set_Attribute<br>_Single | Modifies a single attribute                     |

### **User Manual**

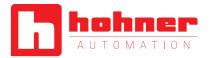

### 2.4.3 Link Object Instances

| Instance | Description          |
|----------|----------------------|
| 1        | Internal interface   |
| 2        | Intern switch Port 1 |
| 3        | Intern switch Port 2 |

### 2.5 Setting parameters with scanners

There are several external scanners for EtherNet/IP available. RS-NetWorks<sup>™</sup> has one such scanner. In the figure is an example where the IP-Address (FD 00 A8 C0 complies 192.168.0.253), the Subnet (00 FF FF FF com-

plains 255.255.255.0), Gateway (00 00 00 00), DNS1 (00 00 00 00), DNS2 (00 00 00 00) and Domain Name = "" (ASCII Character max length = 48 bytes) was read out of the encoder.

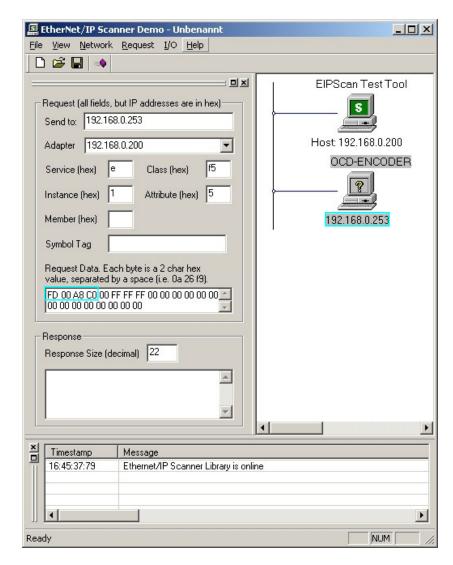

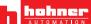

### **User Manual**

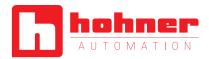

In RSNetWorx is a scanner available too. In the next section is a sample to set the Preset value.

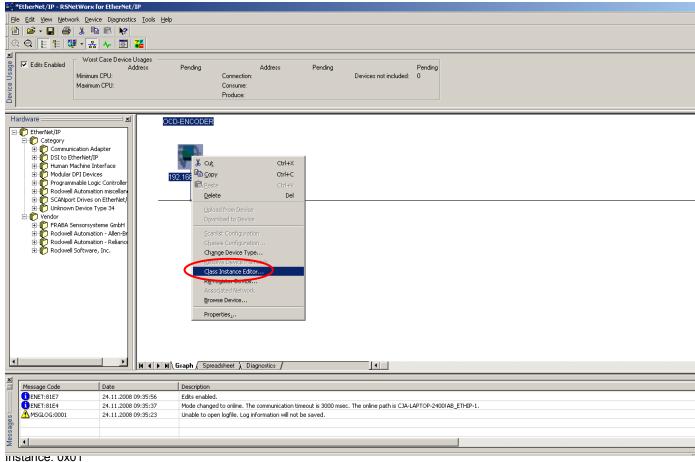

Attribute: 0x0A (Position Value)

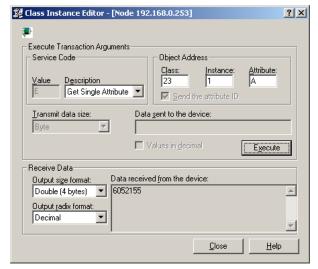

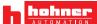

### **User Manual**

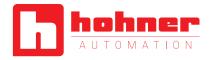

### 2.5.2 Set preset value

Set Single Attribute Position Preset Value to 1 Class: 0x23 (Position sensor object)

Instance: 0x01

Attribute: 0x13 (Preset Value)

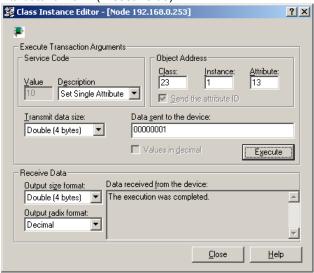

### 2.5.3 Get preset value

Get Single Attribute Position Value

Class: 0x23 (Position sensor object)

Instance: 0x01

Attribute: 0x13 (Preset Value)

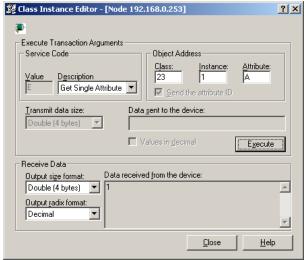

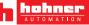

# **User Manual**

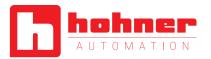

# 3 Diagnostic

| LED     | Color               | EtherNet/IP name              | Description        |  |
|---------|---------------------|-------------------------------|--------------------|--|
| Active1 | <mark>Yellow</mark> | Nativalis Otativa Indiantos 4 | Details in table 2 |  |
| Link1   | Green               | Network Status Indicator 1    | Details in table 2 |  |
| Active2 | Yellow              | Naturals Otatus Indicator O   | Deteile in table 2 |  |
| Link2   | Green               | Network Status Indicator 2    | Details in table 2 |  |
| Stat1   | Green               | Madula Ctatus Indicator       | Deteile in table 4 |  |
| Stat2   | Red                 | Module Status Indicator       | Details in table 1 |  |

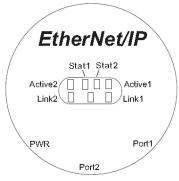

Table 1: Module Status Indicator Stat1/Stat2

| LED          | Summary     | Requirements                                                            |
|--------------|-------------|-------------------------------------------------------------------------|
| Steady Off 💢 | No power    |                                                                         |
| Steady On    | Device      | If the device is operating correctly, the module status indicator shall |
| Green        | operational | be steady green                                                         |
| Flashing 💥   | Standby     | If the device has not been configured including the IP-Address, the     |
| Green 1      |             | module status indicator shall be flashing green with 1 Hz               |
| Flashing     | Missing IP  | If the device does not have an IP-Address, the module status indi-      |
| Green 2      |             | cator shall be flashing green with 4 Hz                                 |
| Flashing     | Minor fault | If the device has detected a recoverable minor fault. I.e. an incor-    |
| Red          |             | rect or inconsistent configuration                                      |
| Steady On    | Major fault | If the device has detected a non-recoverable major fault                |
| Red          |             |                                                                         |
| Flashing **  | Self-test   | While the device is performing its power up testing, the Stat1 and      |
| Red + Green  |             | Stat2 LED shall be flashing red / green                                 |

# User Manual

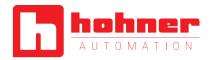

Table 2: Network Status Indicator Stat2

| LED            | Summary       | Requirements                                                        |
|----------------|---------------|---------------------------------------------------------------------|
| Steady Off     | No power, no  | If the device does not have an IP address or is powered off         |
|                | IP address    |                                                                     |
| Steady         | Connected     | If the device has at least one established connection (even to      |
| Green          |               | the Message router)                                                 |
| Flashing       | No connection | If the device has no established connections, but has obtained      |
| Green          |               | an IP address                                                       |
| Flashing       | Connection    | If one or more of the connections in which this device is the       |
| Yellow         | timeout       | target has timed out. This shall be left only if all timed out con- |
|                |               | nections are reestablished or if the device is reset                |
| Steady         | Duplicate IP  | If the device has detected that its IP address is already in use    |
| Yellow         |               |                                                                     |
| Flashing 💢 🤾   | Self-test     | While the device is performing its power up testing, the Stat1      |
| Yellow / Green | <b>*</b> `    | and Stat2 LED shall be flashing yellow / green                      |

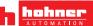

### **User Manual**

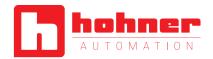

### **4 Programmable Parameters**

### 4.1 Encoder parameters for Position Sensor Object Class 23hex

### 4.1.1 Direction counting

This operating parameter can be used to select the code sequence. The parameter can set with Con-

figuration Assembly and Explicit Messaging

| Attribute ID      | Default value    | Value range                         | Data Type |
|-------------------|------------------|-------------------------------------|-----------|
| 0C <sub>hex</sub> | 0 <sub>hex</sub> | 0 <sub>hex</sub> - 1 <sub>hex</sub> | Boolean   |

The parameter code sequence (complement) defines the counting direction of the process value **as seen on the shaft** (clockwise or counter clockwise). The counting direction is defined in the attribute  $0C_{\text{hex}}$ :

| Bit 0 | Counting direction | Position values |
|-------|--------------------|-----------------|
| 0     | CW                 | Increase        |
| 1     | CCW                | Decrease        |
|       |                    |                 |

| Bit 0 | Scaling function on/off |
|-------|-------------------------|
| 0     | on                      |
| 1     | off                     |

### 4.1.2 Scaling function control

If the Scaling function control is deactivated then complains the output value the physical resolution.

| Attribute ID      | Default value    | Value range                         | Data Type |
|-------------------|------------------|-------------------------------------|-----------|
| 0E <sub>hex</sub> | 1 <sub>hex</sub> | 0 <sub>hex</sub> - 1 <sub>hex</sub> | Boolean   |

This parameter can be set with Configuration Assembly and Explicit Messaging

### 4.1.3 Resolution per revolution

The parameter resolution per revolution is used to program the encoder to set a desired number of steps per revolution. Each value between 1 and the maximum (see type label) can be realized. The parameter can set with Con-

figuration Assembly and Explicit Messaging. Scaling function control **must be switch on** for customer parameters!

| Attribute ID      | Default value | Value range                             | Data Type        |
|-------------------|---------------|-----------------------------------------|------------------|
| 10 <sub>hex</sub> | (*)           | 0 <sub>hex</sub> - 10000 <sub>hex</sub> | Double Integer32 |

(\*) see type label, Maximum resolution:

16Bit Encoder: 10,000<sub>hex</sub> (65,536)

When the value is set larger than 8192 for a 13Bit encoder, the process value of the encoder will not be single stepped and values will be skipped while

rotating the shaft. So, it is recommended, to keep the measuring steps per revolution below 8192 measuring steps.

### **User Manual**

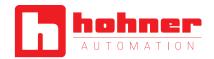

### 4.1.4 Total resolution

This value is used to program the desired number of measuring steps over the total measuring range. This value must not exceed the total resolution of the encoder with 25 bit =

33,554,432 steps. Please note the value written on the type shield. The parameter can set with Configuration Assembly and Explicit Messaging Scaling function control **must be switch on** for customer parameters!

| Attribute ID      | Default value | Value range                                  | Data Type           |
|-------------------|---------------|----------------------------------------------|---------------------|
| 11 <sub>hex</sub> | (*)           | 0 <sub>hex</sub> - 40,000,000 <sub>hex</sub> | Unsigned Integer 32 |

(\*) see type shield

Maximum total resolution

30 Bit Encoder: 40,000,000<sub>hex</sub> (1,073,741,824)

### 4.1.5 Preset value

The preset value is the desired position value, which should be reached at a certain physical position of the axis. The position value of the encoder is set to the desired process value by the parameter preset. The preset value must not

exceed the parameter total measuring units. The parameter can set with Explicit Messaging.

Set the preset value only in standstill! Use the save commando from chapter 2.2.1 to save the preset value in the non volatile memory.

| Attribute ID      | Default value    | Value range                              | Data Type           |
|-------------------|------------------|------------------------------------------|---------------------|
| 13 <sub>hex</sub> | 0 <sub>hex</sub> | 0 <sub>hex</sub> - total measuring range | Unsigned Integer 32 |

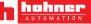

### User Manual

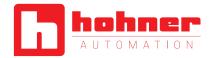

### 4.1.6 Velocity Format

Default value for Velocity Format is steps per second. This parameter can be set with Con-

figuration Assembly and Explicit Messaging.

| Attribute ID      | Default value       | Value range         | Data length           |
|-------------------|---------------------|---------------------|-----------------------|
|                   | 1F04 <sub>hex</sub> | 1F04 <sub>hex</sub> | Steps per second      |
|                   |                     | 1F05 <sub>hex</sub> | Steps per millisecond |
| 19 <sub>hex</sub> |                     | 1F06 <sub>hex</sub> | Steps per microsecond |
|                   |                     | 1F07 <sub>hex</sub> | Steps per minute      |
|                   |                     | 1F0F <sub>hex</sub> | RPM                   |

### 4.1.7 Velocity Filter

To manage the noise of the velocity it is possible to switch between three classes.

| Attribute ID      | Default value    | Value range                                            | Description                   | Data Type      |
|-------------------|------------------|--------------------------------------------------------|-------------------------------|----------------|
| 66 <sub>hex</sub> | 0 <sub>hex</sub> | 0 <sub>hex</sub> / 1 <sub>hex</sub> / 2 <sub>hex</sub> | 0 = Fine, 1 = Middle, 2 = Raw | Double Integer |

### 4.1.8 Endless Shaft

Normally the period, i.e. "Total resolution" / "measuring units" per revolution must be an integer and it must fit an integer number of times

(integer multiple) into 4096 for an encoder with 12 Bit for the revolutions. So the following equation must apply:

### (4096 x measuring units per revolution) / Total resolution = integer

But with this EtherNet/IP encoder it is possible to solve this problem. If the Endless Shaft is activated then this problem will be solved by the encoder. The default value is Auto. In this case

the encoder checks if the parameters need the endless shaft. The parameter can be set only with Explicit Messaging.

**Note:** The internal software routine only works if the encoder is in operation. If it is necessary to turn the encoder shaft more than 1024 revolutions without power supply this can lead to prob-

lems (the internal routine will not work without power supply). In this case the rule ahead should be observed even with new devices.

| Attribute ID      | Default value    | Value range                                            | Description               | Data Type      |
|-------------------|------------------|--------------------------------------------------------|---------------------------|----------------|
| 65 <sub>hex</sub> | 2 <sub>hex</sub> | 0 <sub>hex</sub> / 1 <sub>hex</sub> / 2 <sub>hex</sub> | 0 = Off, 1 = On, 2 = Auto | Double Integer |

### **User Manual**

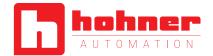

### 5. Installation

### 5.1 Electrical connection

The rotary encoder is connected by a 4 pin M12 connector for the power supply and two 4 pin, D-coded M12 connector for Ethernet.

The Encoder uses a second D-coded connector and provides integrated switch functionality. On or in the packaging of the connector is the mounting description.

### **Connector Ethernet**

4 pin female, D-coded

| Pin Number | Signal |
|------------|--------|
| 1          | Tx +   |
| 2          | Rx +   |
| 3          | Tx -   |
| 4          | Rx -   |

### Connector power supply

4 pin male, A-coded

| Pin Number | Signal            |  |
|------------|-------------------|--|
| 1          | US (10 - 30 V DC) |  |
| 2          | N.C.              |  |
| 3          | GND (0V)          |  |
| 4          | N.C.              |  |

### Sketch as seen on the encoder

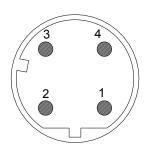

# 1 2

### 5.2 Ethernet cables 5.2.1 RJ45 – M12 crossed

| Signal | RJ45 Pin | M12 Pin |
|--------|----------|---------|
| Tx+    | 1        | 2       |
| Tx-    | 2        | 4       |
| Rx+    | 3        | 1       |
| Rx-    | 6        | 3       |

### 5.2.3 M12 - M12 straight

| Signal | M12 Pin | M12 Pin |
|--------|---------|---------|
| Tx+    | 1       | 1       |
| Tx-    | 2       | 2       |
| Rx+    | 3       | 3       |
| Rx-    | 4       | 4       |

### 5.2.2 RJ45 - M12 straight

| Signal | RJ45 Pin | M12 Pin |
|--------|----------|---------|
| Tx+    | 1        | 1       |
| Tx-    | 2        | 3       |
| Rx+    | 3        | 2       |
| Rx-    | 6        | 4       |

### User Manual

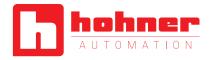

### 6 Power On

After power on the LED's on the absolute rotary

### 7 Installation

### 7.1 Rockwell configuration tools

### 7.1.1 Setting IP-Address (BOOTP/DHCP)

To set the IP Address there are special tools available. I.e. the BOOTP/DHCP Server is installed with the software package from RSNetWorx<sup>TM</sup>. The server scan the network for the MAC Addresses of all products with active BOOTP or DHCP. If one MAC address is selected in the Request History then the IP Address can be set by the "Add to Relation List" button. The MAC Address of each EtherNet/IP encoder is available on the type label. Note: After a power up the encoder send the BOOTP or DHCP request often. But after several time

encoder will flash between green and red or yellow.

comes no answer the frequency of requests decrease. A power up after a longer pause could solve the missing requests.

If not all encoders are listed in the BOOTP/DHCP Server then check the following points:

- LED status of the encoder OK?
- Is the Network setting correct?
- Is the BOOTP and/or DHCP enabled?

If the encoder has got his IP-Address, the BOOTP and DHCP must be disabled with the corresponding button. Otherwise the encoder start up to get a new IP-Address again. After setting the IP-Address the Status LED is flashing with 1 Hz. But in this case save the configuration in the File menu, because the products cannot be found by

the BOOTP/DHCP Server. After loading this file the MAC Addresses and IP-Addresses are available and BOOTP or DHCP can be activated by the corresponding button. Possible IP-Range:

Class A-C (0.0.0.0 – 223.255.255.255) without Loopback range (127.x.x.x)

Referenced IP-Address range: 192.168.0.x

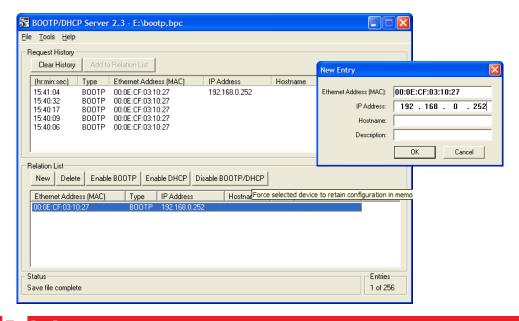

### **User Manual**

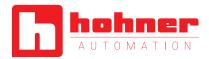

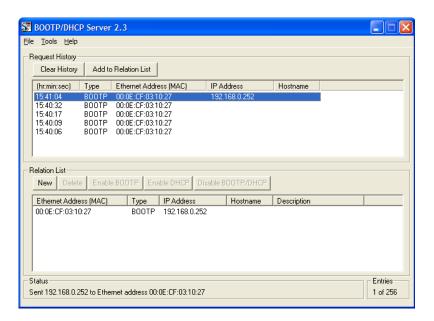

After setting the IP-Address with this tool the IP-Address will be available only after the next BOOTP request.

If the IP-Address is not known and BOOTP and DHCP are deactivated it is possible with a special tool to find the IP-Address or to activate BOOTP or DHCP. See details in chapter 7.3.

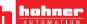

### **User Manual**

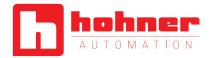

### 7.1.2 Configuration RSLinx Classic™

RSLinx<sup>™</sup> is a complete communication server providing plant-floor device connectivity for a wide variety of Rockwell Software applications such as RSLogix<sup>™</sup>, RSNetWorx<sup>™</sup>,...

To start a new project add first a new RSLinx Classic<sup>™</sup> Driver for EtherNet/IP under Communications Configuration Drivers and input the name.

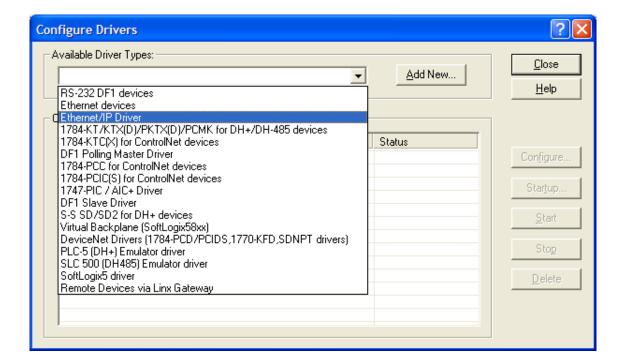

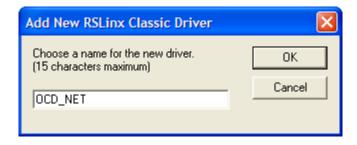

### **User Manual**

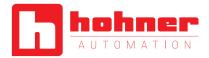

Use *Browse Local Subnet* to find the EtherNet/IP components in the network. The status should be "Running". Then push the *Close* button to

finish this configuration.

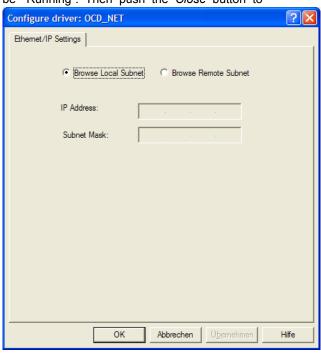

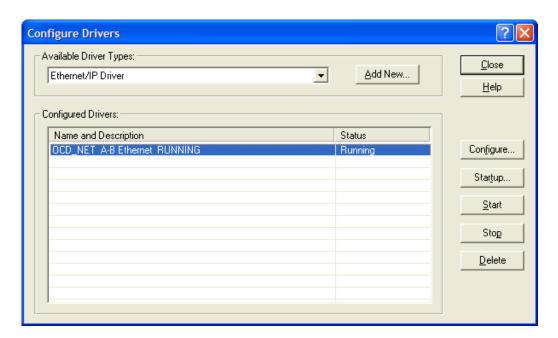

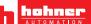

### **User Manual**

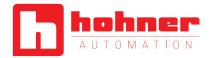

### 7.1.3 RSNetWorx™

RSNetWorx™ products provide design and configuration management services for EtherNet/IP. The program defines and configures the devices on the network quickly through

### **EDS Wizard**

The EDS File contains information about device specific parameters as well as possible operating modes of the encoder. With this file you have a data sheet in an electronic format, which can be used to configure the device in the network, for example with RSNetWorx™ from Rockwell. In this sample the PLC uses address 192.168.0.100 and the encoder 192.100.0.252.

a simple software interface. This definition can take place offline using drag and drop operations or online by using RSLinx® to browse a EtherNet/IP network.

To install the EDS file the EDS Wizard has to be started, that can be done in the menu *Tools/EDS Wizard*. If the EDS Wizard is activated successfully the *Register an EDS File(s)* has to be chosen and after that the button *weiter*. In the next step the *Register a directory of EDS files* has to be chosen and with *Browse* the path of the EDS file(s). That is indicated in the next pictures.

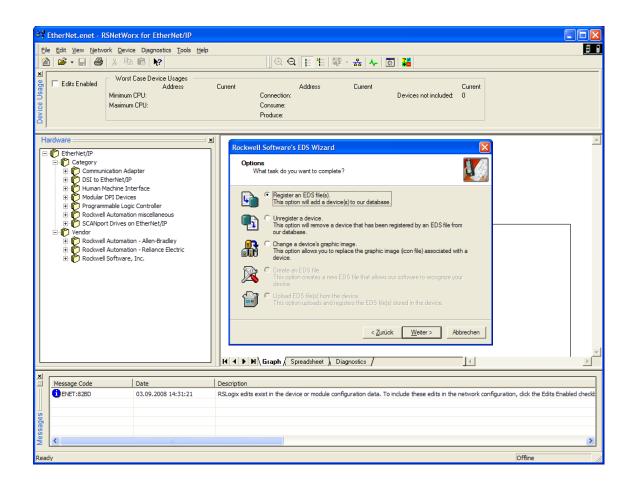

### **User Manual**

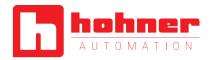

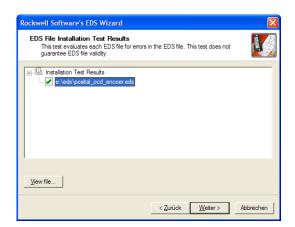

The Wizard finds all EDS files that are discarded in the choosing path and operates a test to check the EDS files on errors. In the next step pictures can be selected for the using nodes. With the button *weiter* the installation can be continued and finished.

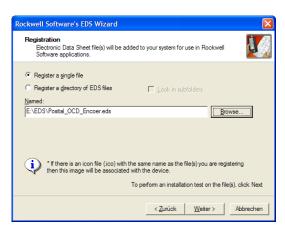

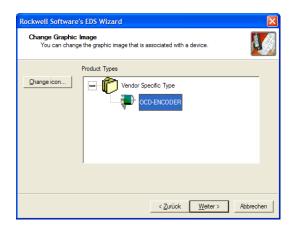

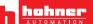

### **User Manual**

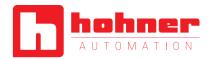

Load a saved \*.enet file or start a new project. Add the devices per Drag and Drop to the net work line and set the IP-Address.

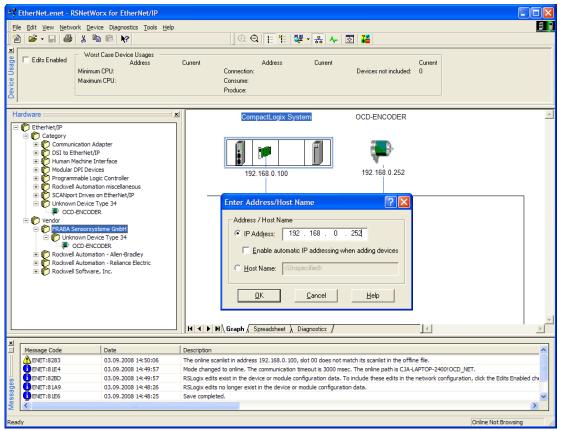

Optional browse the network with all devices with Button or *Upload from Network*. So it

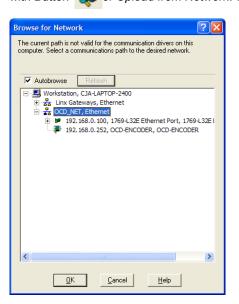

is not necessary to set the IP-Address manually. For using this configuration in RSLogix save the \*.enet file.

### **User Manual**

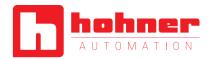

### 7.1.4 Configuration RSLogix 5000

The RSLogix 5000 Series environment offers an easy-to-use, IEC61131-3 compliant interface, symbolic programming with structures and arrays, and a comprehensive instruction set that serves many types of applications. It supports relay ladder, structured text, function block diagram, and sequential function chart editors for you to develop application programs.

In the first step load a configuration or add a new controller and input a name. In this sample is used the CompactLogix5332E.

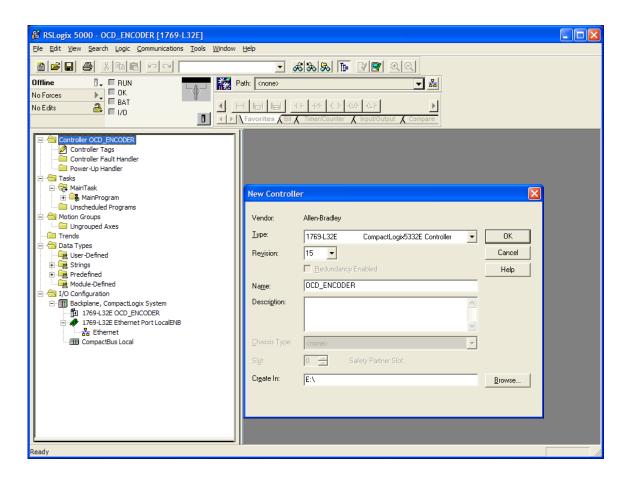

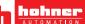

#### **User Manual**

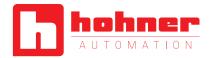

Start the configuration of the controller or load the \*.enep file in the module properties of tab

RSNetWorx™ that was created with RSNetWorx™.

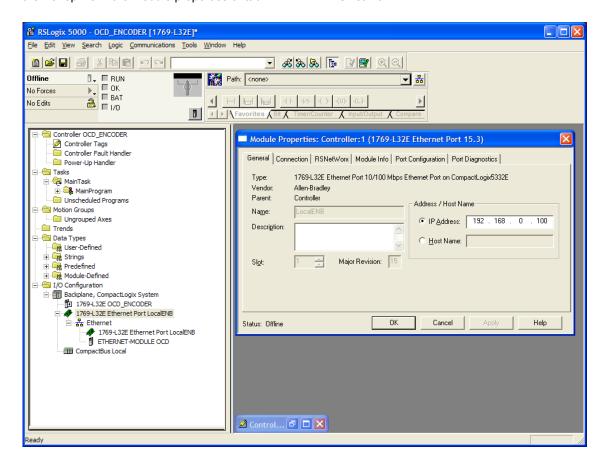

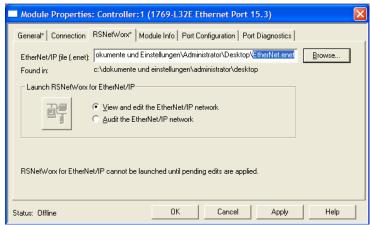

#### **User Manual**

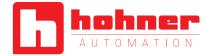

Select the network in the I/O Configuration and add New Module.

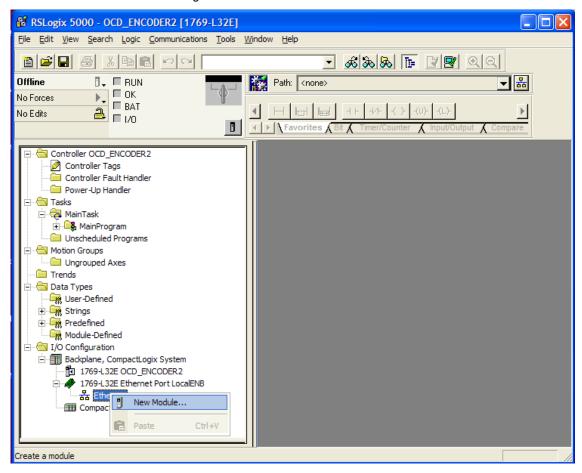

For using a Generic Device select the Generic Ethernet Module. Some PLC's support Encoder Devices too. Please check that the matching

EDS file complies to the configuration of the encoder. The device type is programmable.

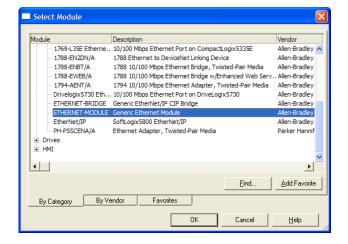

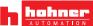

#### **User Manual**

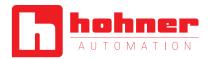

Set the Connection Parameters according the following figure.

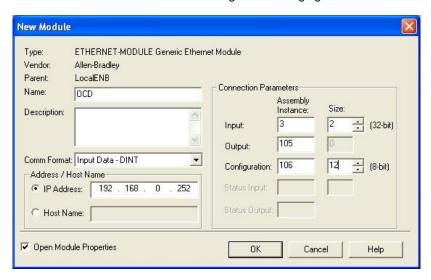

Set the cycle time.

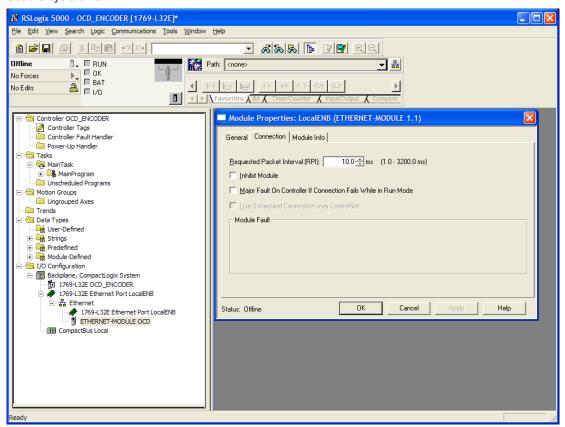

### **User Manual**

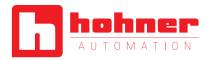

To read or write data use Logic - Monitor Tags

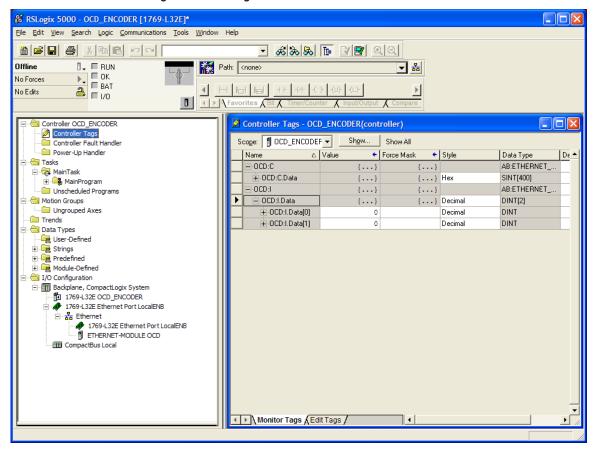

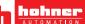

#### **User Manual**

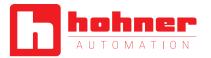

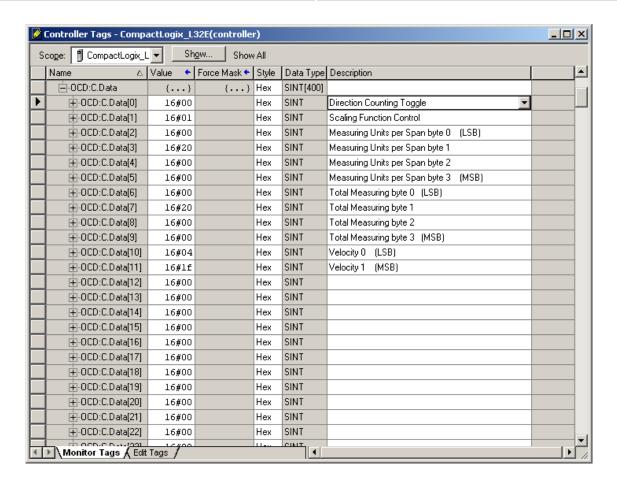

- If the value is 00 then the standard configuration will be used
- If the Paramter are out of range the maximum value of the encoder will be used as parameter
- To change parameters open Communication Who Active, Go Offline, File Save, select controller, Download, Run
- These parameter can set by a standard EtherNet/IP scanner tool too.

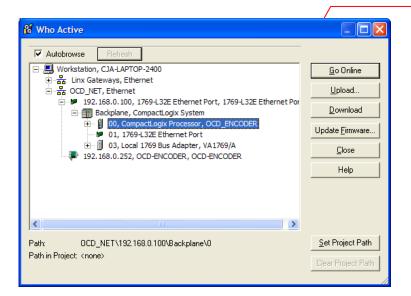

#### **User Manual**

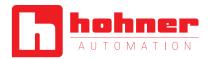

If everything is running then, in the "Errors tab" the message 0 error(s) should appear.

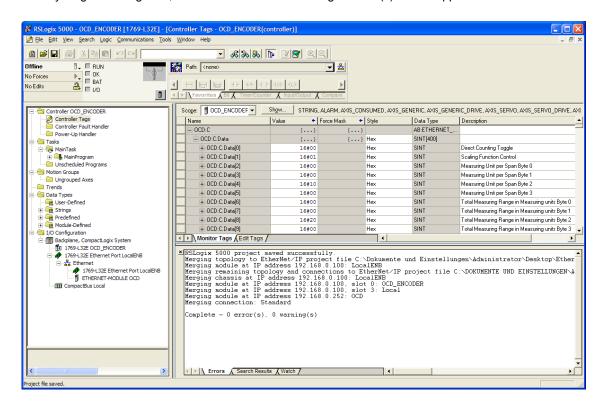

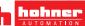

#### **User Manual**

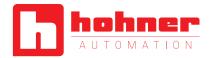

### 7.2 Schneider configuration tools

In the software tool Unity it is possible to configure the parameters of the encoders. EDS file help to change the parameters on an easy way. Select the EtherNet/IP module and start the EtherNet/IP configuration tool.

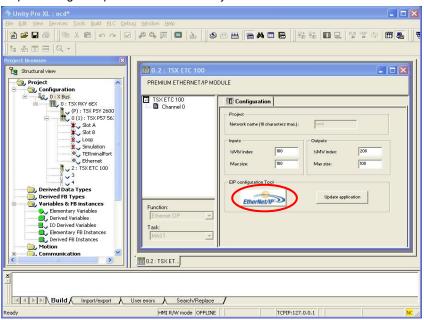

#### 7.2.1 Setting configuration

In the first time it is necessary to install the EDS-

File with the wizard.

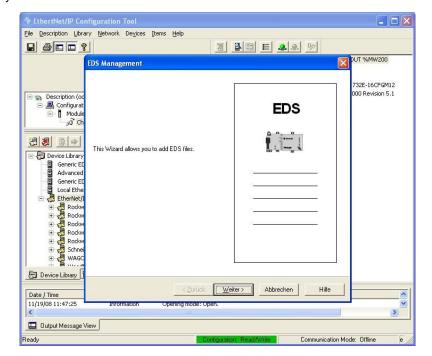

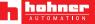

#### **User Manual**

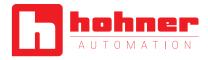

Select the EDS-File, available on our web side, and follow the wizard to the end.

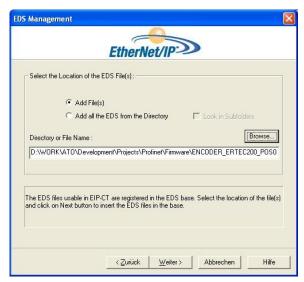

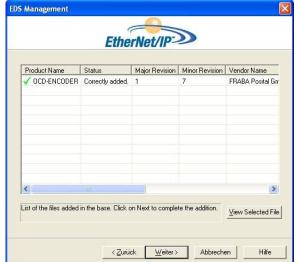

Select the encoder in the Device Library and *Insert in Configuration* (menu opens on right button click of the mouse).

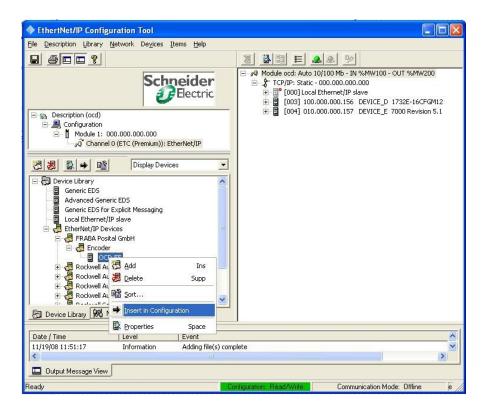

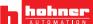

#### **User Manual**

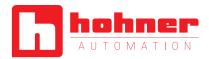

Set the IP-Adress of the encoder in the *General*-Tab. Add a connection for reading the position value or the position value and velocity. More

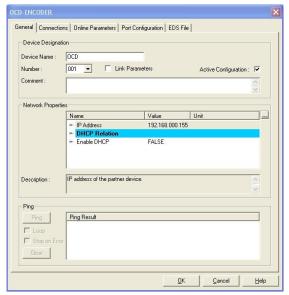

In tab *Connections* under *General* can be checked the cycle time (RPI), the input and output configuration. Under *Configuration* 

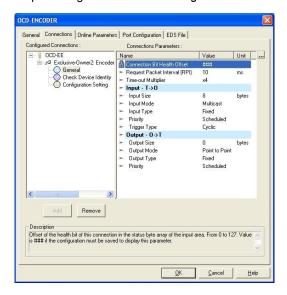

details about the different connections are available in chapter 2.

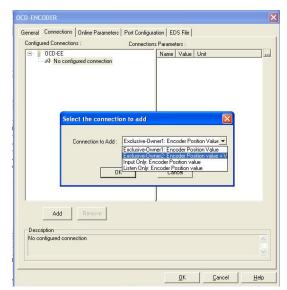

Setting are the offline parameters available, that will be used after the PLC goes in the Run state.

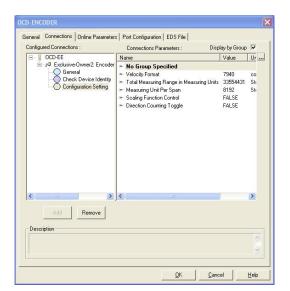

#### **User Manual**

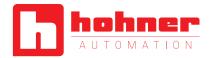

#### 7.2.2 Online configuration

If the last steps were successful the encoder can go in the status online. In the configuration window in tab General it is possible to test the encoder connection with sending Ping commands to the encoder.

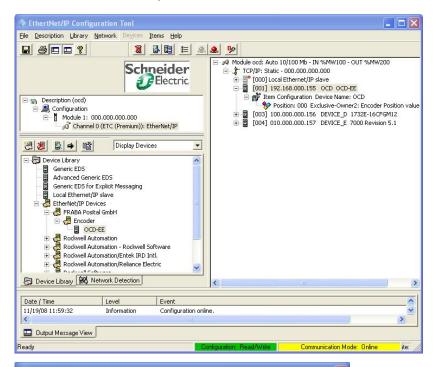

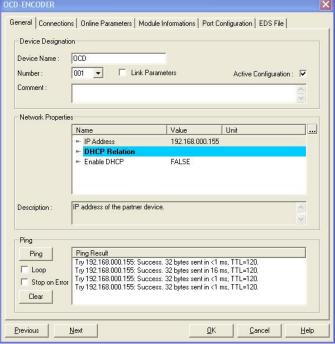

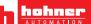

#### **User Manual**

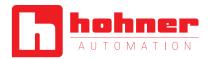

In tab *Online Parameters* is it possible to change the parameters. In a separate window it is possible to use the wished parameter. There are the minimum, maximum and default values available. With the *Synchronize* button it is possible to send the parameters to the encoder oder read them out from the encoder.

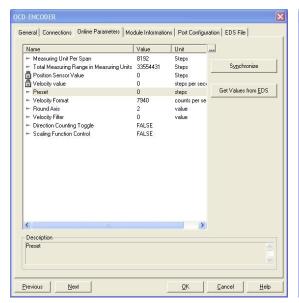

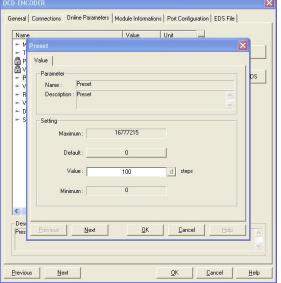

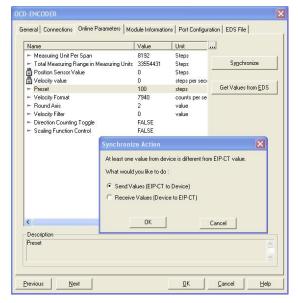

# User Manual

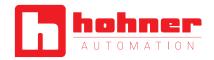

### 9 Glossar

| Term               | Explanation                                                                                                    |
|--------------------|----------------------------------------------------------------------------------------------------|
| 10Base-T           | Transmission line with 10 Mbit data transmission rate                                                                                                    |
| 100Base-T          | Transmission line with 100 Mbit data transmission rate                                                                                                    |
| Autocrossing       | Allow to use straight or crossover wiring                                                                                                    |
| Autonegotiation    | Is an Ethernet procedure by which two connected devices choose common trans-                                                                                                    |
|                    | mission parameters, such as speed and duplex mode                                                                                                    |
| Baudrate           | Transmission rate; it display the transmission bits per second                                                                                                    |
| Big Endian         | Variables will use Byte 0 as Low and last Byte as High                                                                                                    |
| Binary             | Numeric system with value 0 or 1.                                                                                                    |
| BootP              | A UDP network protocol used by a network client to obtain its IP address automatically                                                                                                    |
| CAT5               | Terminations for transmission rates up to 100 Mbit.                                                                                                    |
| CIP                | Control and Information Protocol                                                                                                    |
| DHCP               | Dynamic Host Configuration Protocol is a protocol used by networked devices (clients) to obtain the parameters necessary for operation in an Internet Protocol network. This protocol reduces system administration workload, allowing devices to be added to the network with little or no manual configuration. |
| EIP                | EtheNet/IP                                                                                                    |
| EMC                | Electromagnetic compatibility, there are rules to verifying devices.                                                                                                    |
| ENIP               | EtherNet/IP                                                                                                    |
| Ethernet           | Ethernet is a computer network technology based on frames.                                                                                                    |
| Explicit Messages  | Communication between i.e. a Ethernet scanner and encoder                                                                                                    |
| Fast Ethernet      | Transmission technology with 100 Mbit transmission rate.                                                                                                    |
| Flash              | Internal memory, saved data will be available after power down.                                                                                                    |
| Implicit Messaging | IO Connection: communication between controller and device                                                                                                    |
| IP-Address         | Allow a logic addressing from computer in a network.                                                                                                    |
| IP-Protocol        | The Internet <b>P</b> rotocol is widespread in computer networks. It is the implementation of the internet layer of the TCP/IP-model                                                                                                    |
| MAC Address        | Worldwide explicit address of a device. The encoder uses three MAC Adresses: one for internal interface and two for the ports.                                                                                                    |
| Mbit               | Transmission rate or baud rate, million bits per second                                                                                                    |
| OSI-Model          | The <b>O</b> pen <b>S</b> ystem Interconnection reference model is a open layer model for the organization of a communication.                                                                                                    |
| Scanner            | Program to send Explicit Messages to the encoder                                                                                                    |
| Switch             | A switch is an electronic device to connect computers e.g. network segments in a local network. Unlike a hub, a switch uses stacks to avoid network collisions.                                                                                                    |
| TCP                | The Transmission Control Protocol is a connection orientated transmission protocol, in a network.                                                                                                    |
| UDP                | User Datagram Protocol is utilized to send data that does not need to be transferred in a reliable way.                                                                                                    |